## How to sign up for AmazonSmile

## How to use AmazonSmile on a web browser:

- 1. Visit smile.amazon.com
- 2. Sign in with the same account you use for Amazon.com

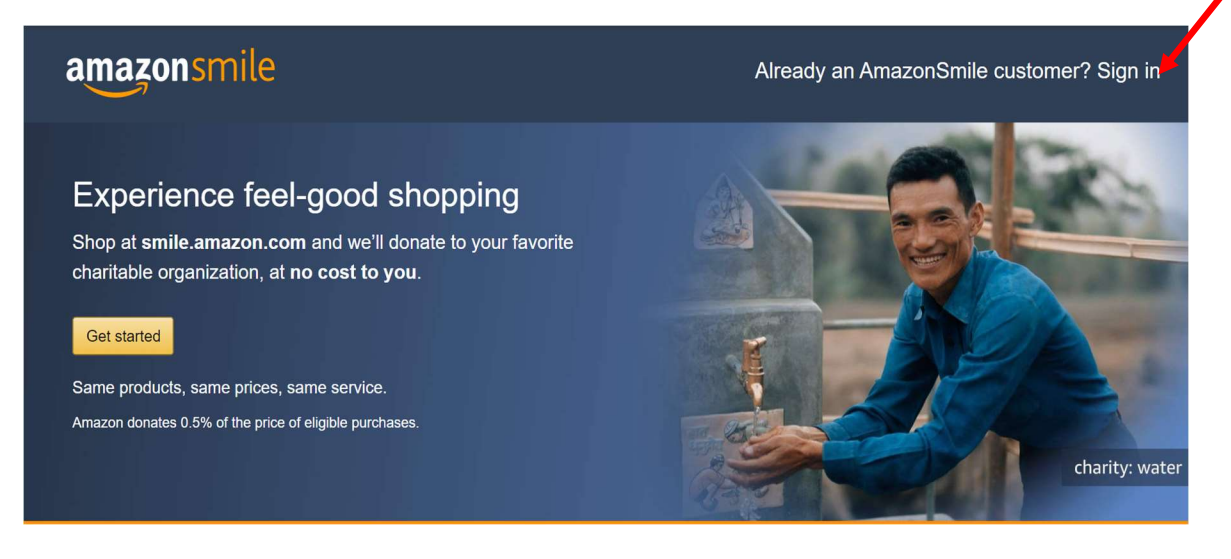

## 3. Select your charity

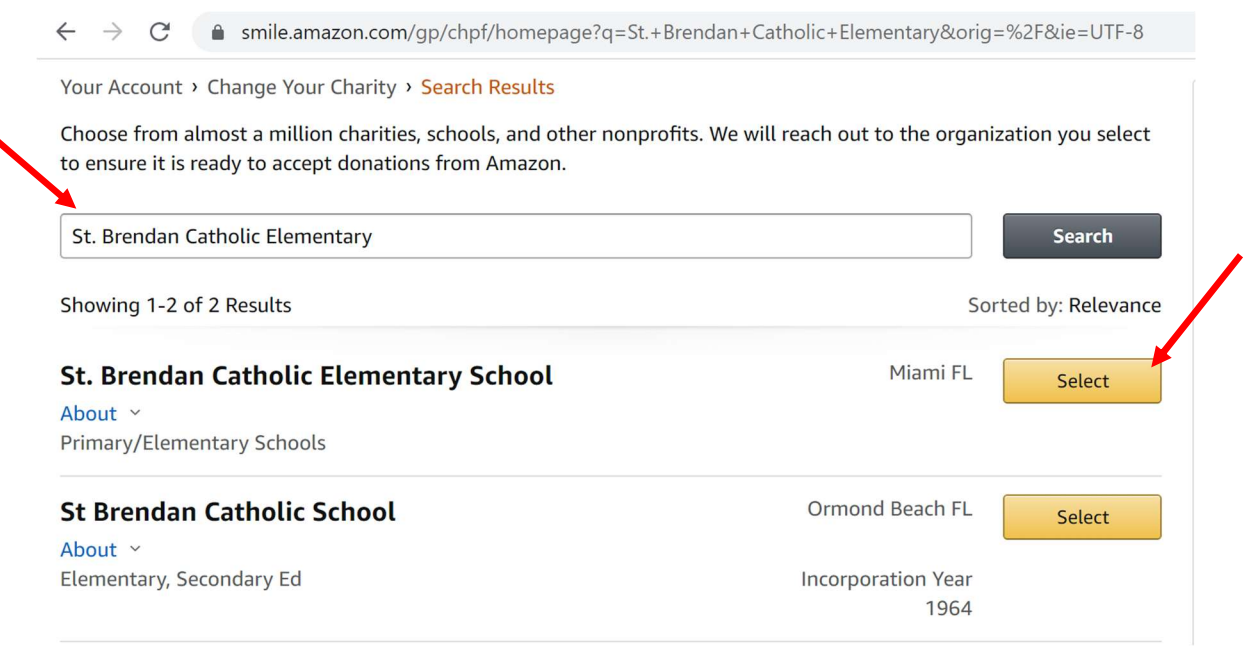

4. Start shopping! Remember to checkout at smile.amazon.com to generate donations for your chosen charity.

Tip: Add a bookmark to make it easier to shop at smile.amazon.com.

## How to use AmazonSmile using the Amazon app on your mobile phone:

1. Download and Open the Amazon Shopping app

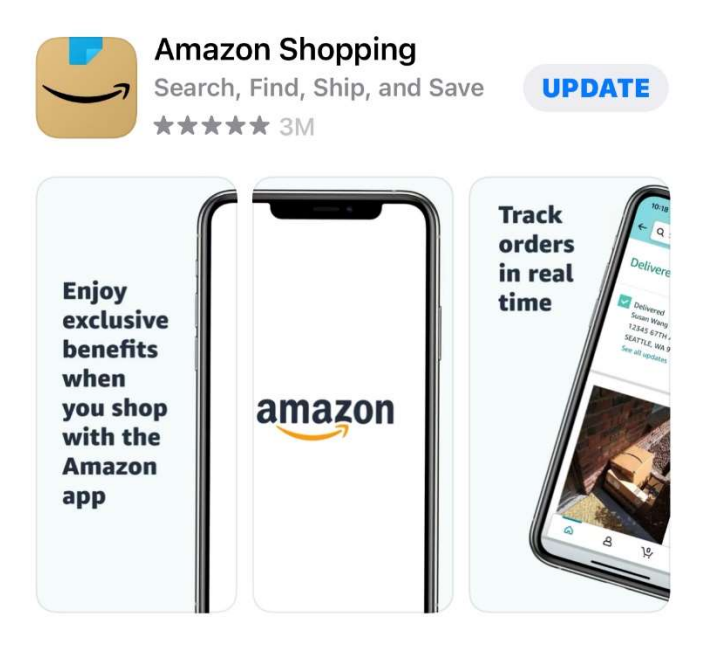

2. Navigate to the main menu (=)

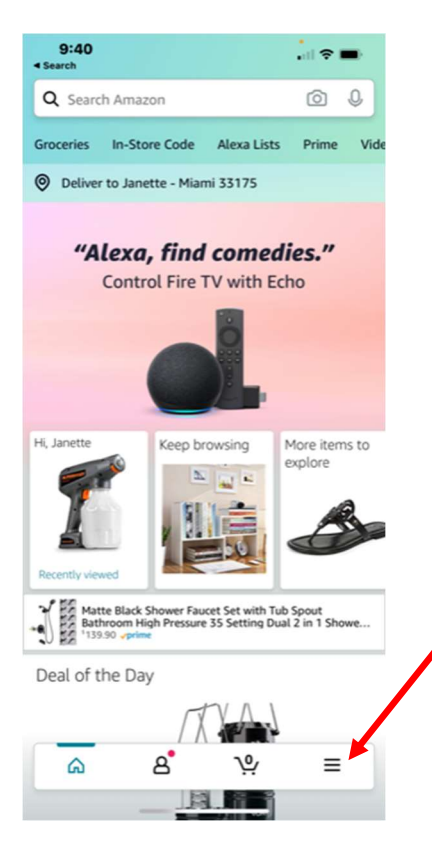

3. Tap on Settings and then select "AmazonSmile"

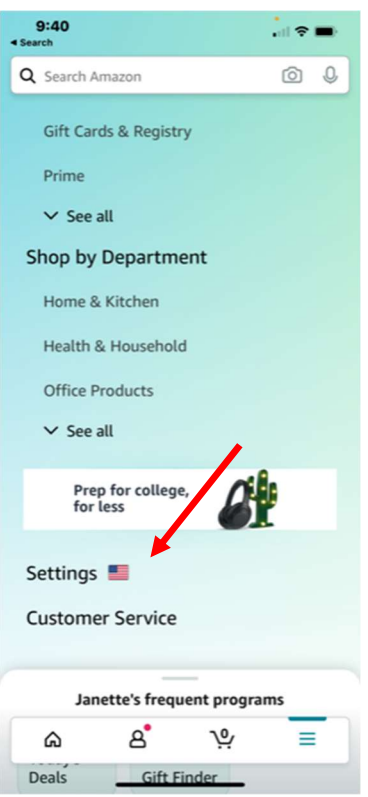

4. Select your charity and then follow the on-screen instructions to turn ON AmazonSmile in the mobile app

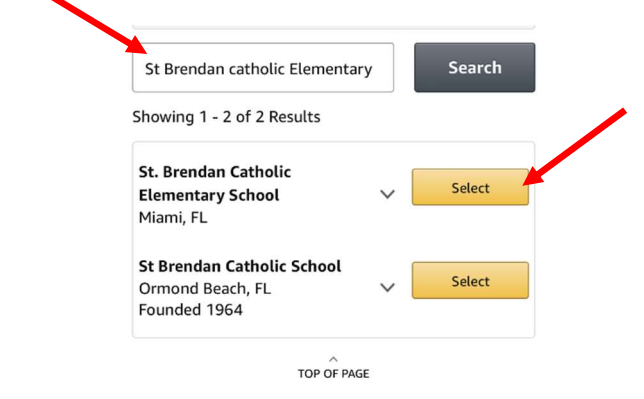

5. Once AmazonSmile has been activated in your app, future eligible app purchases will generate a donation for the charity you have selected.

Note: The tablet app is not yet supported. Please visit smile.amazon.com/onthego to learn more.